## **How to Reduce PDF Document File Size for the UConn Scholar Employee Portal**

## **On your copier/scanner/printer**

Before scanning your document, go to the home screen on the copy machine. Click on Advanced Settings. Click on Resolution. Change the dpi to a lower number like 200 dpi. This will create a lower quality image but a much smaller file size that can be uploaded to the ISSS portal.

## **In Adobe Acrobat Pro 2017 (Not the Adobe DC Reader)**

Open the pdf you need to reduce in Adobe Acrobat Pro 2017.

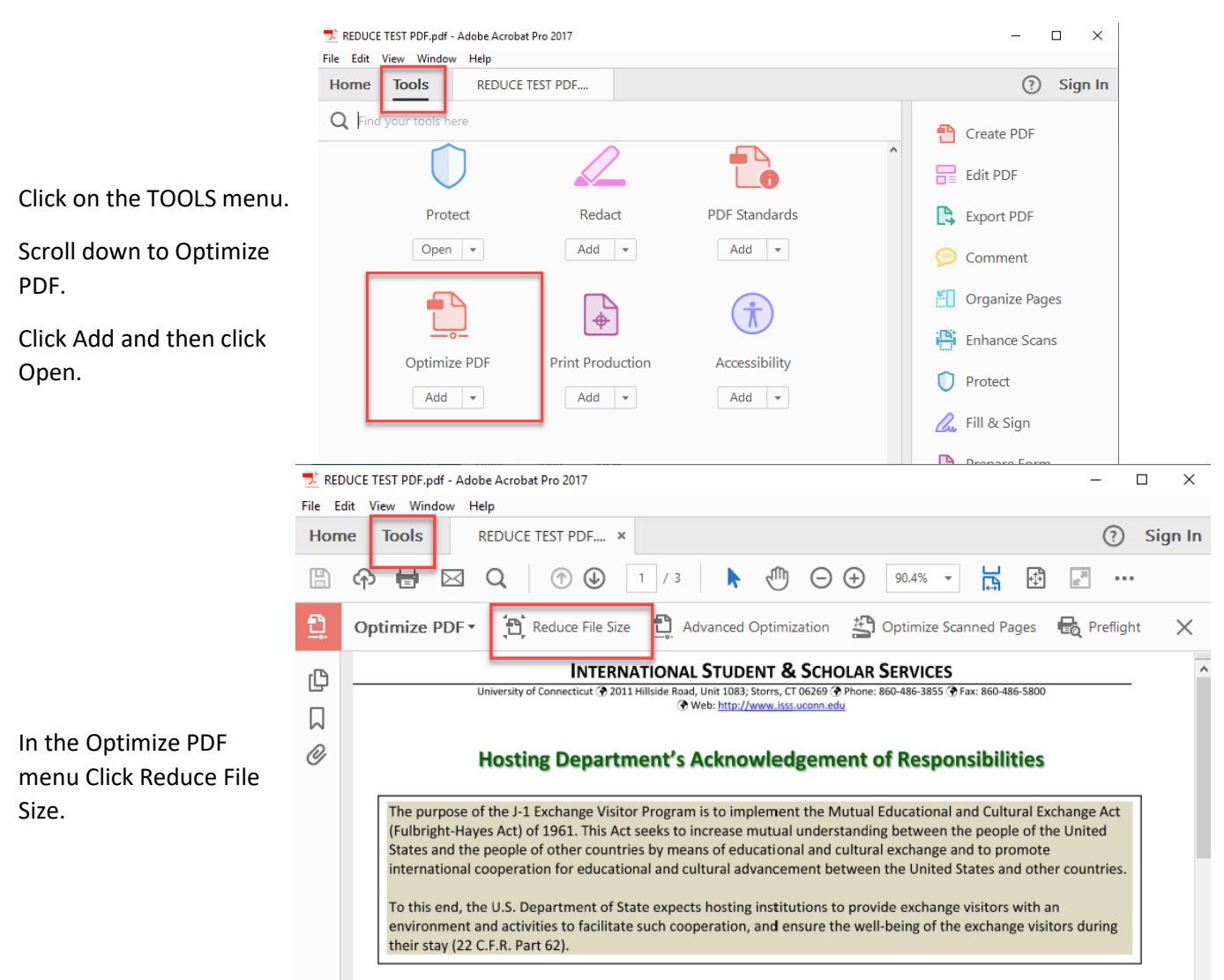

Select OK in the Reduce File Size pop up window.

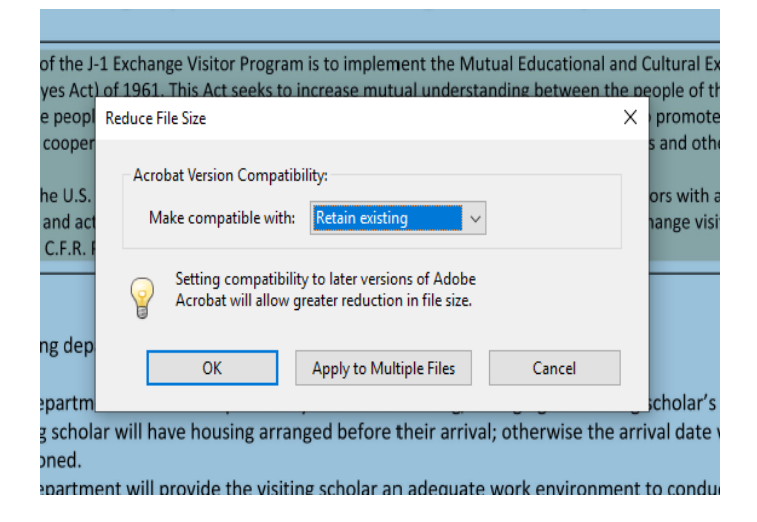

## **Other Options**

**Work with UConn ITS to learn how to reduce the size of your pdf viewer if not using Adobe Acrobat Pro 2017.** 

**Contact CBS or Copy/Scanner vendor to learn how to adjust the resolution on your copier to make the file size smaller.**